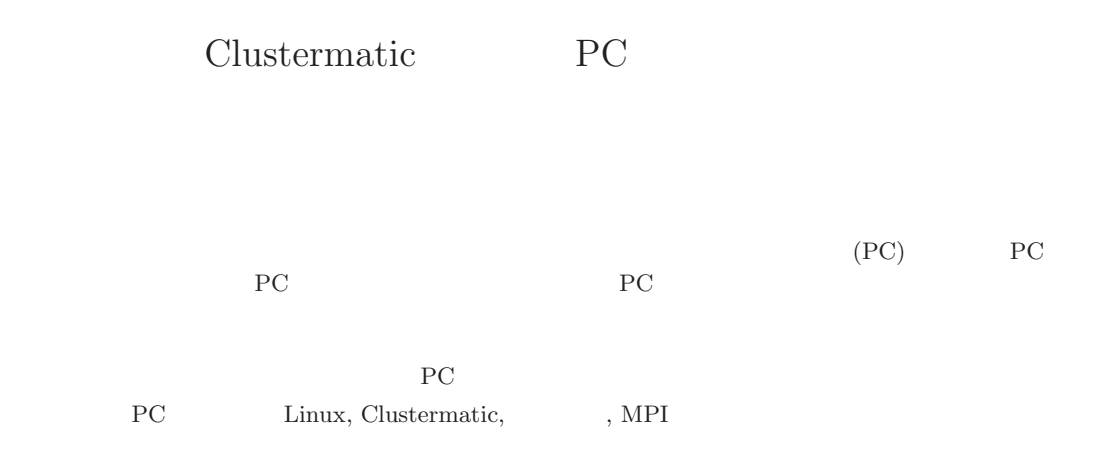

## Building a PC Cluster using the Clustermatic System Software

## Kenji Kise, Takahiro Katagiri, Hiroki Honda, and Toshitsugu Yuba Graduate School of Information Systems, The University of Electro-Communications

As a cost-effective computer system, a PC cluster using two or more general purpose PCs has become popular. In order to build a PC cluster, there are many choices in hardware composition, such as the selection of PC components and a network switch, and in software composition including the operating system and the support environment of parallel applications. For this reason, experience of various fields is necessary to build the suitable PC cluster. We describe the way to build a PC cluster which is cost effective, easy to build and small area occupation.

**Key-words** PC cluster, Linux, Clustermatic, parallel processing, MPI

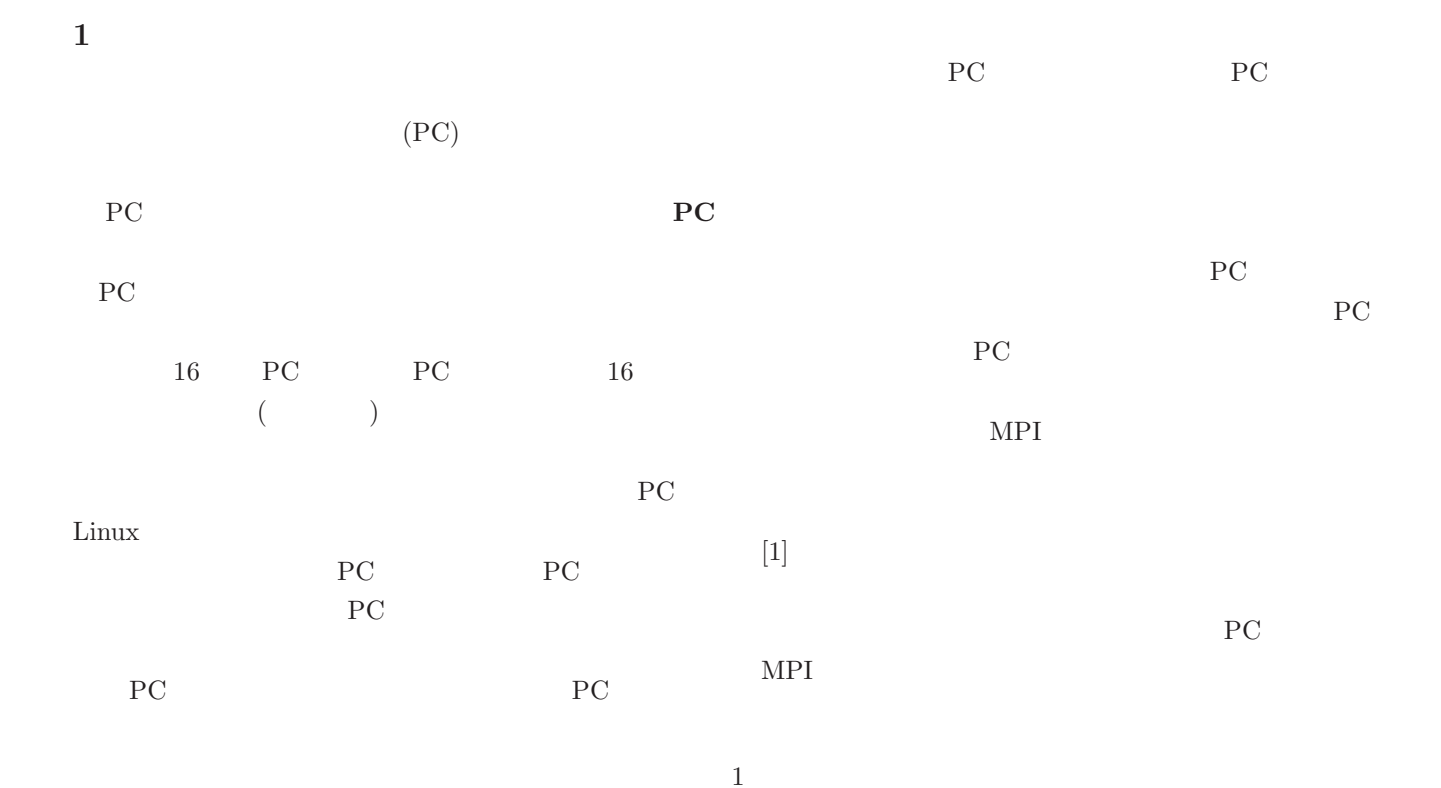

 ${\bf Open Cluster Group} \hspace{25pt} {\bf OSCAR[5]}$ 

tional Laboratory Clustermatic

PC  $\overline{P}$  $\rm RWCP$  $PC$   $[2]$ SCore[3], SCore

**PC** SCore

ROCKS[4] Los Alamos Na-

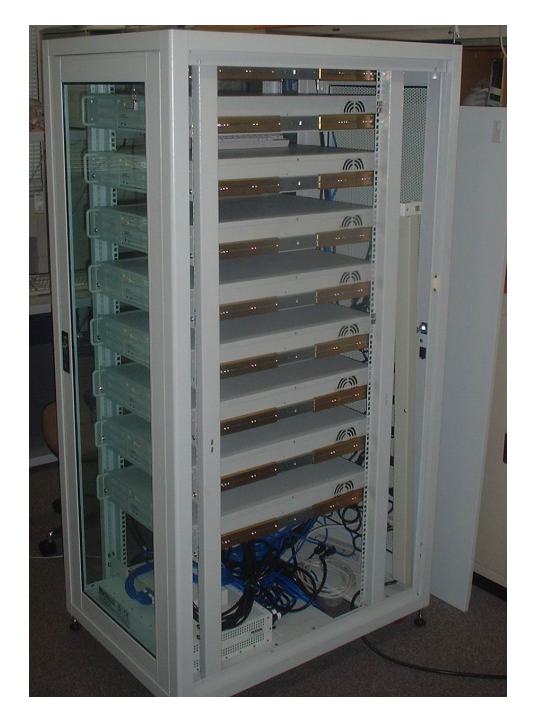

1: 2  $\rm{PC}$   $\rm{2U}$   $\rm{866MHz}$ Pentium III 2 Nyrinet 8 16 CPU  ${\rm P}{\rm C}$   $\hfill$  Linux

# $PC$ 1 PC Linux

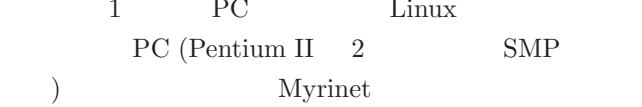

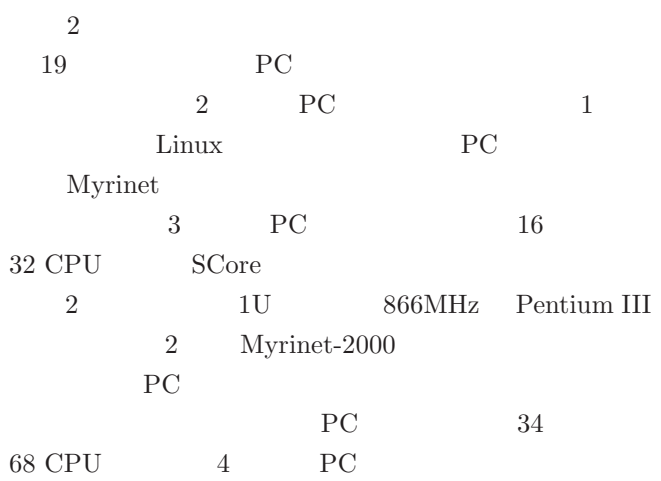

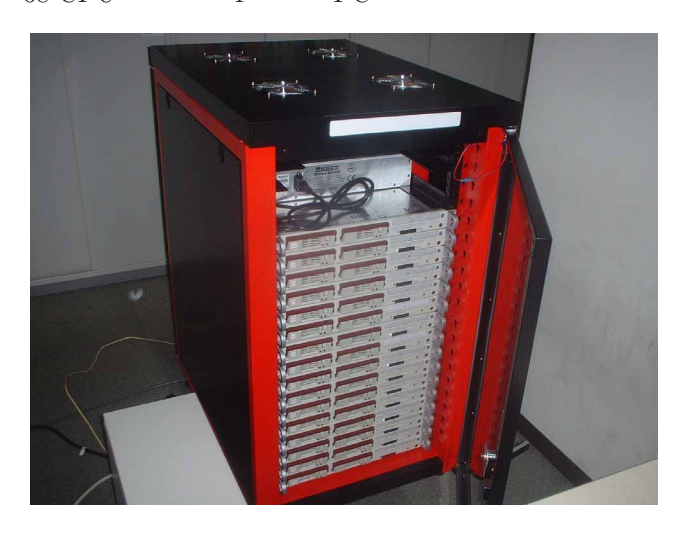

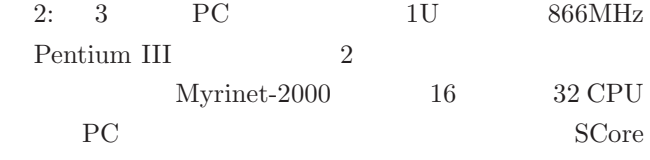

 $PC$  $1$ 

 $PC$ 

## **Clustermatic 4.0 (Fall 2003)** Clustermatic Los Alamos National Laboratory

Clustermatic 2,816 Opteron PC ASCI Lightning PC **PC** Clustermatic 4.0

• GPL

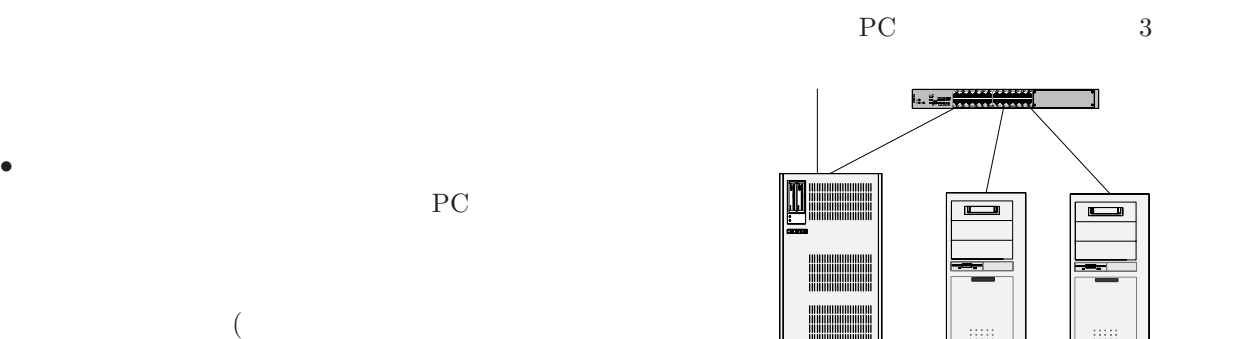

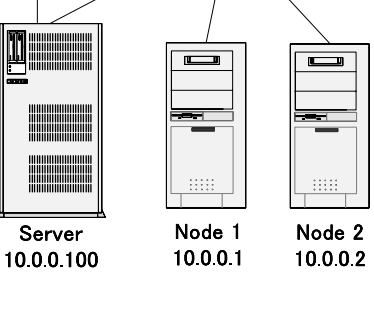

Server

 $3: 1$  2 RC

## •  $CD$ -ROM

*•* ノード計算機として,ハードディスクを利用しない

することはできない.)

PC **PC** 

- *•* ノード計算機はハードディスクを利用しないディス
- $1$  $\text{Linux} \hspace{1.5cm} 10$  $40$
- **Linux** Linux
- PC **PC**  $2$  3 PC PC
- <u>PC</u>  $3 \t\t PC$  $4 \overline{34}$
- PC **PC**
- **2** PC  $\frac{1}{2}$  $3 \tPC \tPC$

 $2.1.1$ 

**2.1** 計算機のハードウェア仕様

- RedHat Linxu  $9.0$  $\overline{\mathrm{PC}}$
- $\bullet$  6 GB RedHat Linxu  $9.0$  $5GB$

## • CD-ROM Clustermatic CD-ROM CD- $CD$ -ROM  $\rm \bf \rm ROM$

## CD-ROM

 $20\mathrm{GB}$ 

• 2  $\bullet$  2  $\bullet$  2  $100Mbps, 1000Mbps$ (  $Myrinet$  $\, \, ) \qquad \qquad 1$ PC **PC**  $1$ PC **PC** に利用される.構築する PC クラスタをスタンドア  $1$ 

**2.1.2** 

- **Linux**  $\blacksquare$ PC
- CD-ROM CD-ROM PC USB rection by the USB and USB and USB and USB and USB and USB and USB and USB and USB and USB and USB and USB and USB and USB and USB and USB and USB and USB and USB and USB and USB and USB and USB and USB and USB and USB and CD-ROM

•<br>• *•* ルート権関係でコマンドを実行する環境が

- *•* 1 つ以上のネットワークインタフェースを搭載する
	- $100Mbps, 1000Mbps$

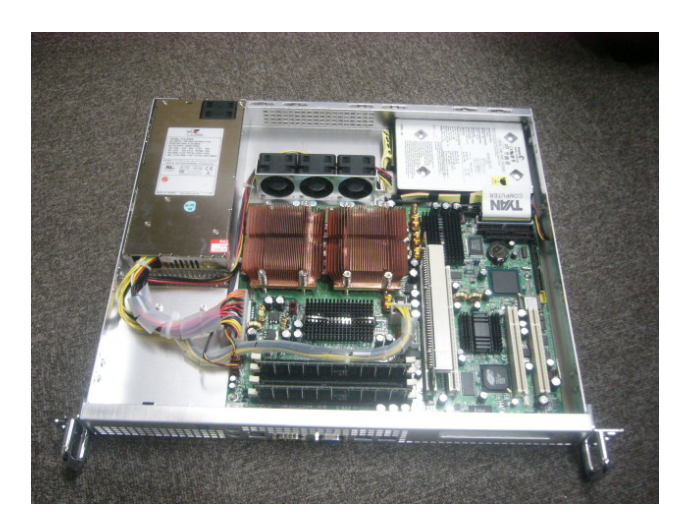

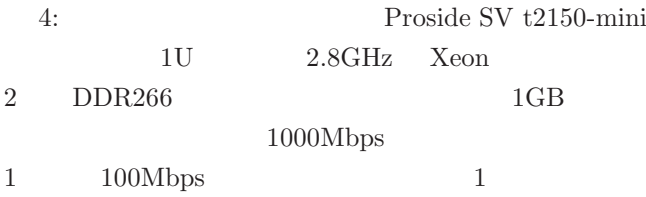

 $\rm Red$ 

## **2.2**  $\blacksquare$

**2.2.1**  $\blacksquare$ 

Hat Linux 9 Red Hat Linux 9

#### "CUSTOM"

"Everything"

### 2.2.2 Clustermatic

Linux

Clustermatic

## # rpm -e oprofile

# rpm -e lam pvm pvm-gui

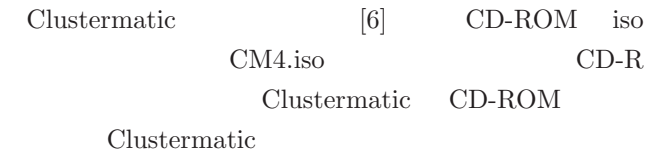

Pentium 4

- # mount /mnt/cdrom
- # cd /mnt/cdrom
- # cd RPM/i686
- # rpm -Uvh \*

CD-ROM RPM

Pentium 4 i686

## 2.2.3 config

 $/etc/clustermatic/config$ 

 $/etc/clustermatic/config$  interface

 $\th1$  $10.0.0.100$ ,  $255.255.255.0$ 

interface eth1 10.0.0.100 255.255.255.0

 $IP$ 

スを利用するので,クラス A,クラス B,クラス C のど iprange  $($ 

4

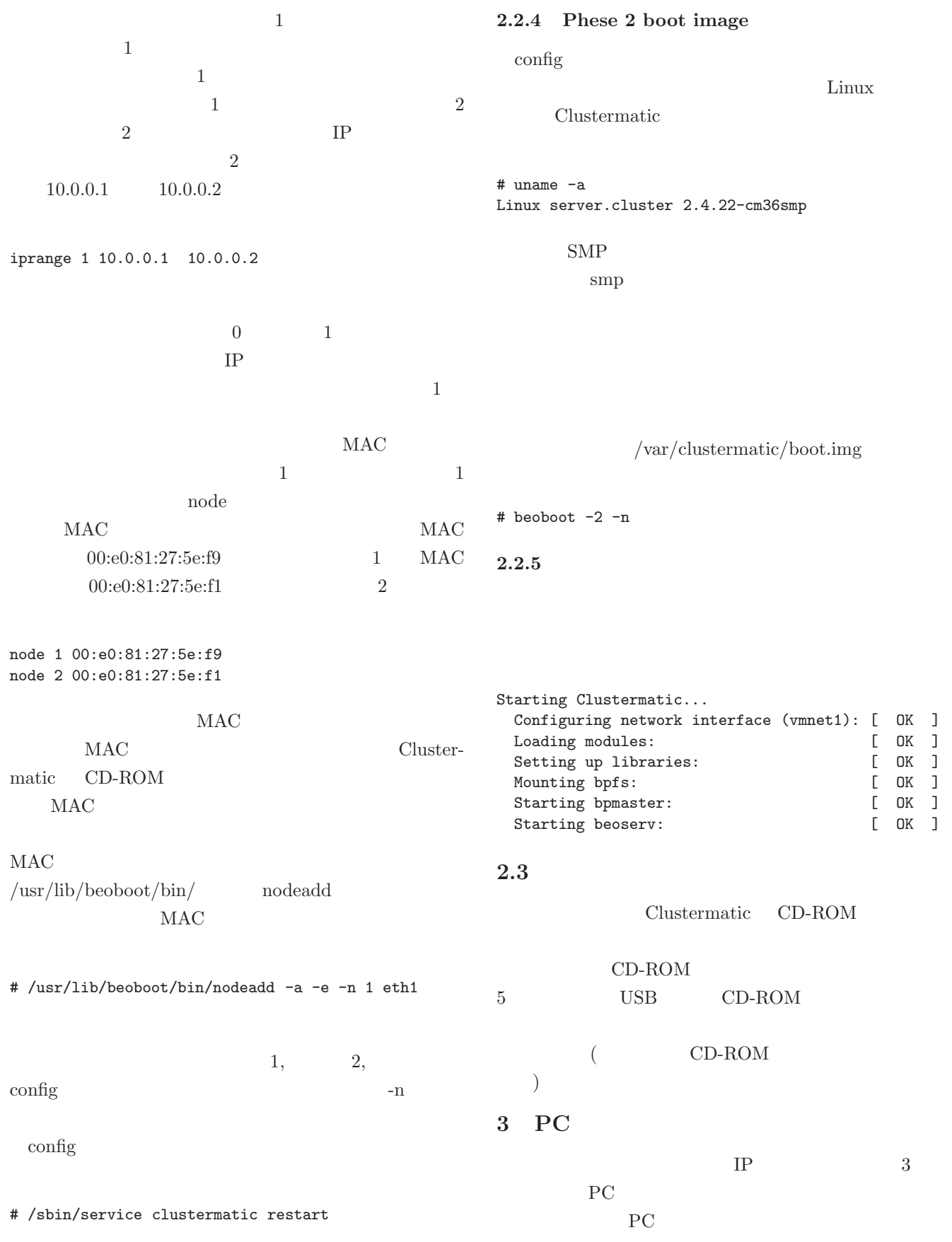

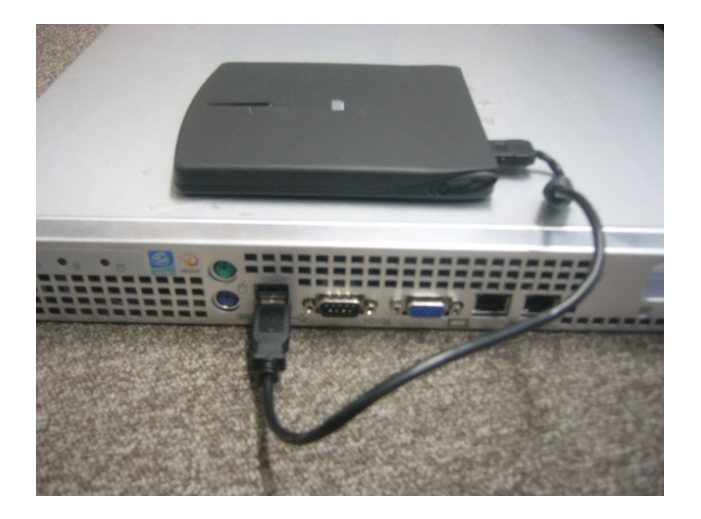

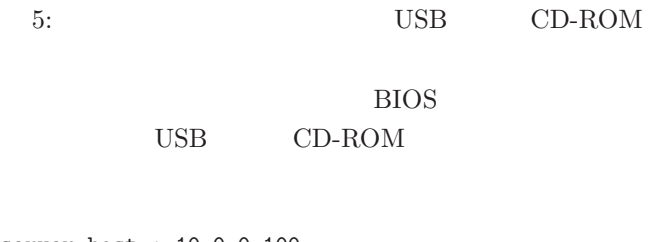

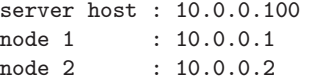

### **3.1**  $\blacksquare$

 $b$ pstat

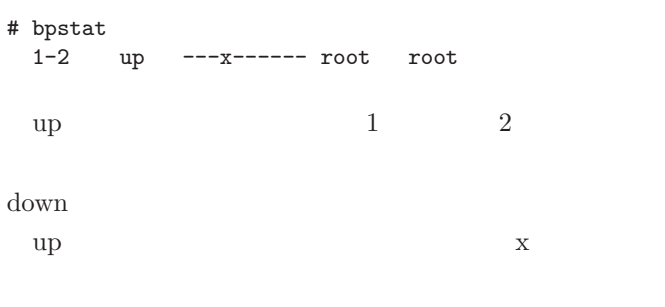

bpctl  $1$  $2 \leq 2$ 

# /usr/sbin/bpctl -S 1 -m 111 # /usr/sbin/bpctl -S 2 -m 111

bpstat

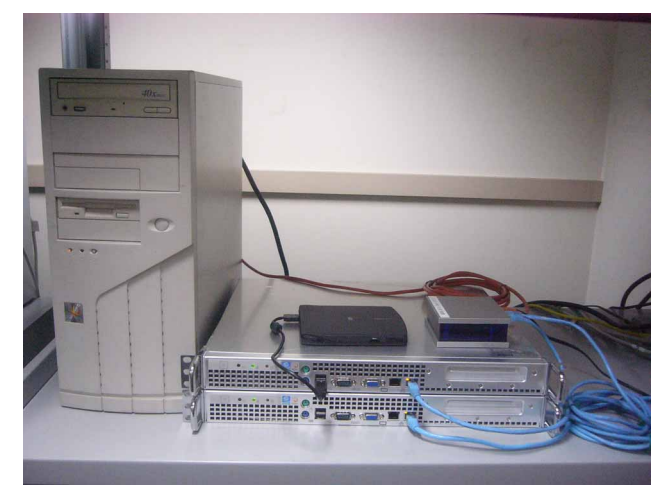

| 6:     |  |  |
|--------|--|--|
| tium 4 |  |  |

6: Pen-Hyper Threading

 $SMP$ 

# bpstat<br> $1-2$ up ---x--x--x root root

 $1$  $2 \text{ }$ 

# /usr/sbin/bpctl -S 1-2 -m 111

## **3.2**

 $\text{bpsh}$ date date

# bpsh -a -p date 2: Thu Feb 19 17:55:08 JST 2004 1: Thu Feb 19 17:55:08 JST 2004

 $-p$ 

 $\text{bpsh}$  -a

 $-p$ 

# bpsh -a date Thu Feb 19 17:57:03 JST 2004 Thu Feb 19 17:57:02 JST 2004

 $-a$ 

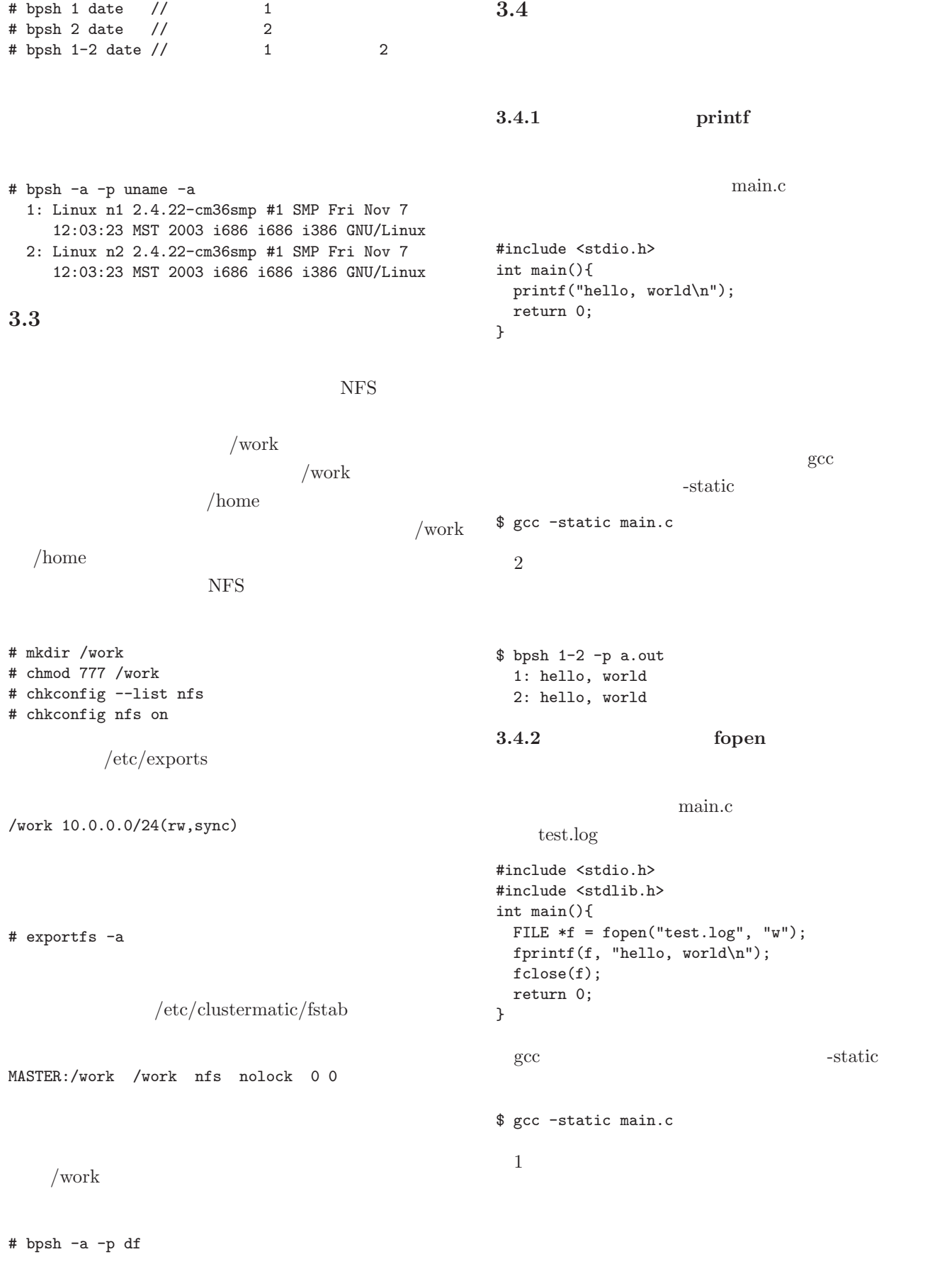

$$
7\phantom{.00}
$$

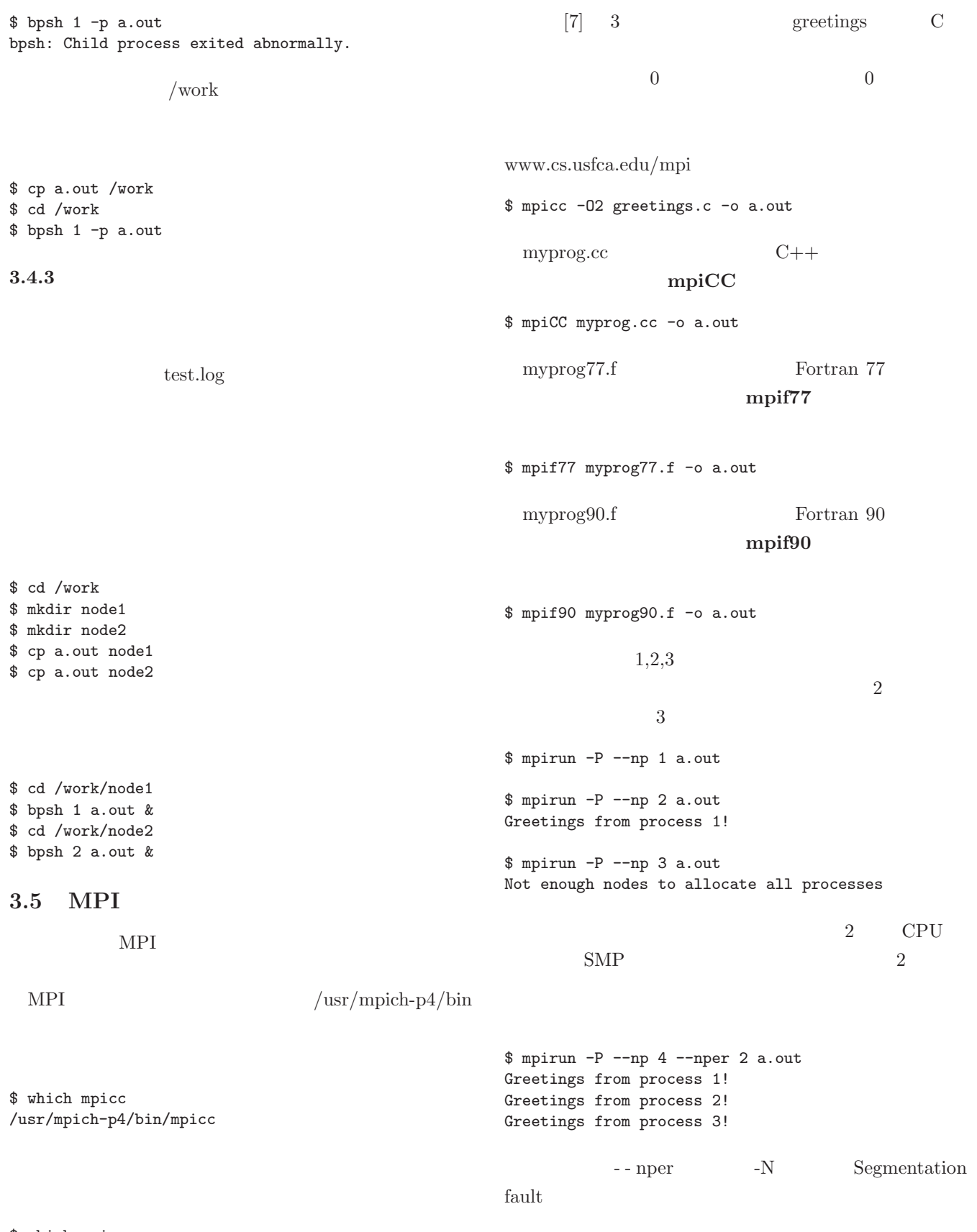

\$ which mpicc mpicc: Command not found.

### **3.6** (*s*)

 $\begin{minipage}{0.9\linewidth} \textbf{Clustermatic} & \textbf{BJS} \end{minipage}$ 

bjsstat

bjssub

## **4** PC

PC  $\overline{P}$ 

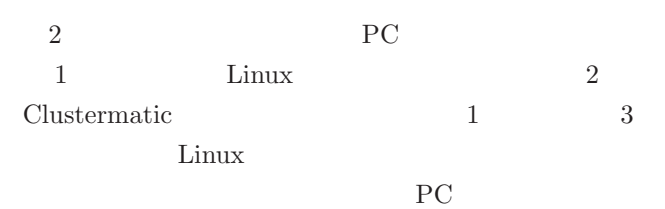

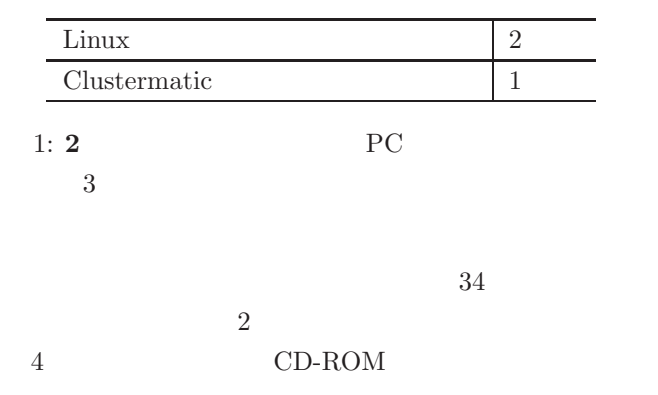

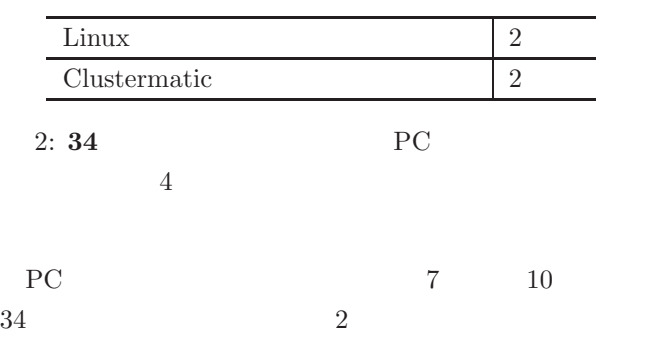

 $1$  and  $1$ 

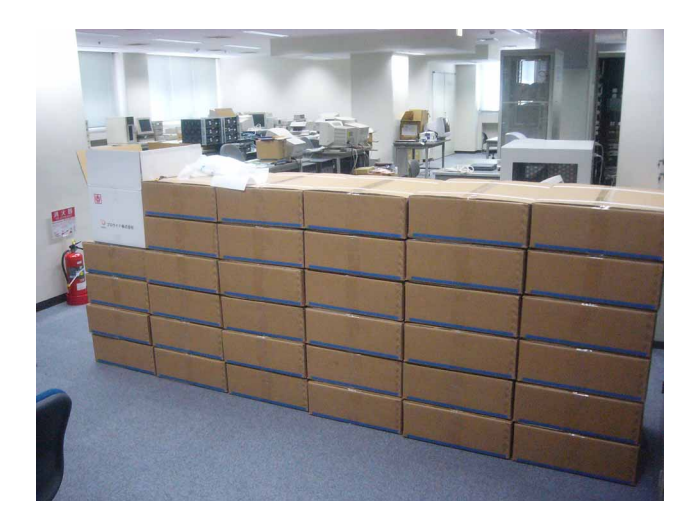

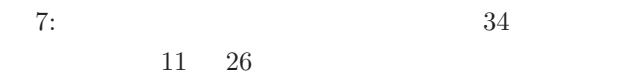

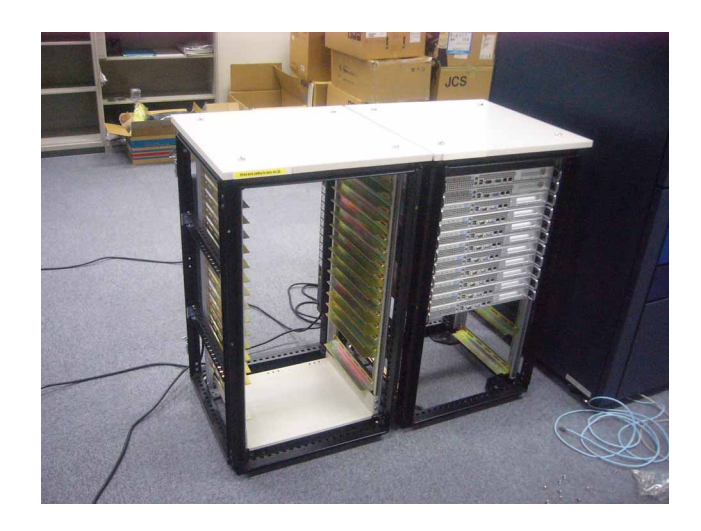

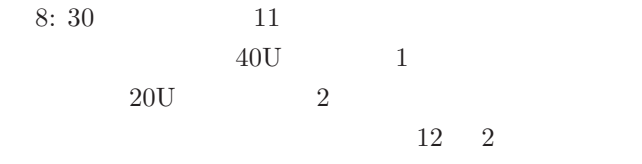

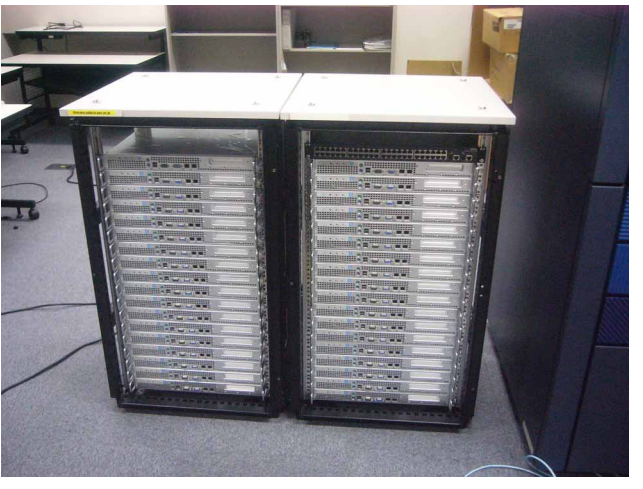

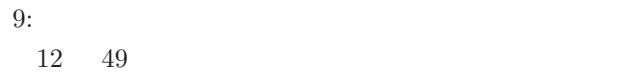

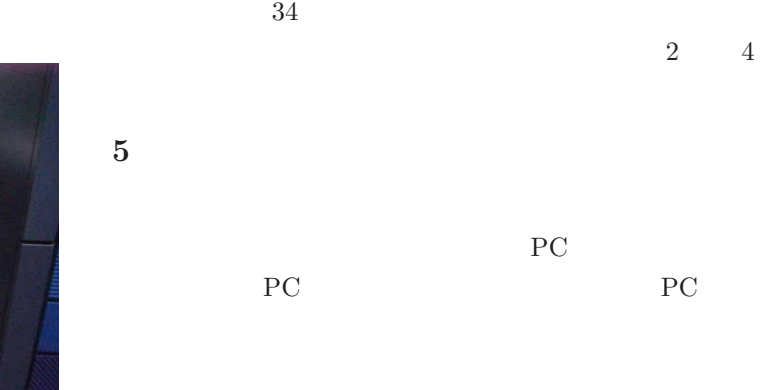

 $\sim$  2

## Los Alamos National Laboratory Clustermatic

 $PC$ 

Clustermatic

matic PC PC

**A** USB

Cluster-

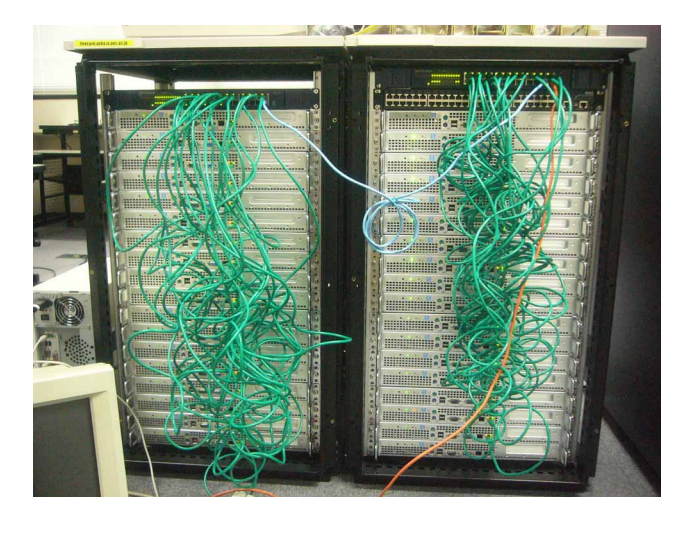

 $10:$  $15 \quad 33$ 

 $/etc/clustermatic/config.boot$ FireCore Intel 82545EM Gigabit Ethernet Intel 82551QM Fast Ethernet  $PCI$   $e1000$ ,  $e100$ cm.img

# beoboot -1 -f -o cm.img -k /boot/vmlinuz-2.4.22-cm36beoboot

## **A.1** 起動用のフロッピーディスクの作成

# dd if=cm.img of=/dev/fd0 bs=1024

A.2 USB

USB  $\sim$  $\text{USB}$ 

 $4\,$ 

# dd if=cm.img of=/dev/sda1 bs=1024 fdisk USB 2009 # fdisk -l /dev/sda Disk /dev/sda: 2 heads, 32 sectors, 1000 cylinders Units = cylinders of  $64 * 512$  bytes Device Boot Start End Blocks Id System<br>
/dev/sda1 \* 1 999 31952 4 FAT16 31952 4 FAT16 <32M USB  $\overline{\text{USB}}$ *•* BUFFALO RUF-C32ML Clip Drive *•* ELEVE HandyBit E-H2-512MB RV03BMP1 *•* Princeton XiaoJr. PFU-J32 **B**  $\overline{a}$ USB CD-ROM, 1.  $\blacksquare$  $Windows 98$  CD-ROM fdisk  $\frac{1}{\sqrt{2}}$ 2. MBR Windows 98 CD-ROM  $\delta$  fdisk /mbr  $3.$ KNOPPIX 3.3 CD-ROM USB *USB* cm.img dd if=cm.img of=/dev/hda1 bs=1024 **SYSLINUX** C and the contract of the contract of the contract of the contract of the contract of the contract of the contract of the contract of the contract of the contract of the contract of the contract of the contract of the con MPI  $\blacksquare$ mpicc /usr/mpich-p4/bin/mpicc CCBASE="gcc" , CLINK- $ERBASE="<sub>sec</sub>$ **D** バッチ処理システム **BJS** Clustermatic BJS **D.1 BJS**  $/etc/clustermatic/b$ js.conf FireCore spooldir /var/spool/bjs policypath /usr/lib64/bjs:/usr/lib/bjs socketpath /tmp/.bjs #acctlog /tmp/acct.log pool default policy filler nodes 1-34 FireCore 34 # /etc/rc.d/init.d/bjs restart  $D.2$  $/$ usr $/$ bin $/$ bjsstat # bjsstat Pool: default Nodes (total/up/free): 34/34/34 ID User Command Requirements  $/\text{usr}/\text{bin}/\text{b}$ jssub  $n$  $S$  $\overline{O}$  $3600$   $test.log 1$ a.out

# bjssub -O test.log -n 1 -s 3600 a.out

#bjsstat Pool: default Nodes (total/up/free): 34/34/33 ID User Command Requirements 27 R kis a.out nodes=1 secs=3600  $3$ #bjsstat Pool: default Nodes (total/up/free): 34/34/31<br>ID User Command Requirements Requirements 28 R kis a.out nodes=1 secs=3600<br>29 R kis a.out nodes=1 secs=3600 29 R kis a.out nodes=1 secs=3600<br>30 R kis a.out nodes=1 secs=3600 nodes=1 secs=3600  $\frac{\text{log}(b)}{\text{log}(b)}$  $30$ #bjsctl -r 30 **E** 計算機の管理に関する補足 **E.1** システムの起動 E.2  $(0 \t 0 \t 1)$ # bpctl -S 1-2 --halt # halt **E.3** ノード計算機の再起動 bpctl  $\mathbf 1$ # bpctl -S 1 --reboot

- [1] L. Kai. IVY: A shared virtual memory system for parallel computing. *International Conference on Parallel Processing*, pages 94–101, 1988.
- [2] *PC Cluster Consortium, pdswww.rwcp.or.jp*.
- $\begin{array}{lllllll} \mathrm{[3]} & \phantom{0} , \phantom{0} ,$ . *Linux* (2002.
- [4] ROCKS, Rocks Cluster Distribution, An Open Source High Performance Linux Cluster Solution, www.rocksclusters.org.
- [5] OSCAR, Open Source Cluster Application Resources, oscar.openclustergroup.org.
- [6] CLUSTERMATIC, Redesigning the Cluster Architecture, A project of the Cluster Research Lab in the Advanced Computing Laboratory at Los Alamos National Laboratory, www.clustermatic.org.
- $[7] \text{ P. } \qquad \qquad \text{. } MPI \qquad \qquad \text{. } \qquad \text{. } 2001.$